# **How to Record Videos for Social Media Marketing**

Adding video to your **social media marketing** dramatically enhances your relationship with your community – your friends, fans, followers, will feel  $*$ much $*$  closer to you.

Videos are real easy to shoot and recommended to go with one take. No need to do any re-takes. Just go with the flow and be naturally impromptu!

Video length is ideally no more than 60-90 **seconds.** Think about one key point you want to make in the video and then just shoot. When out and about use a **mobile Phone** for these types of videos.

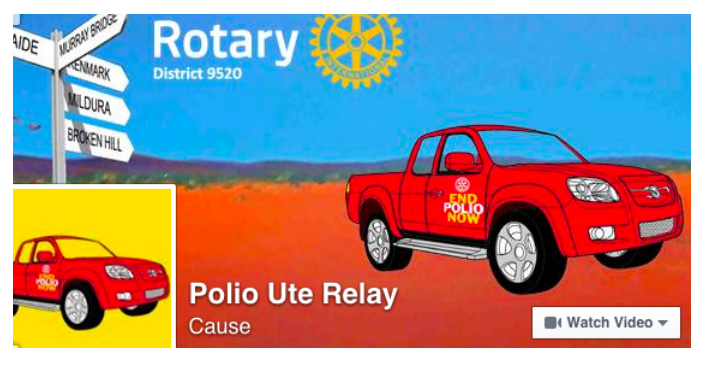

## **Easy as 1,2 and 3..**

Hold the mobile phone horizontal, ensure there is no sun glare and press record

### **Tips**

- Decide on the type of video before shooting, i.e. conduct a video interview, event highlights etc
- Talk to the camera
- Wherever possible, minimise background noise and shoot short videos
- Upload to FaceBook or Twitter in real time to keep your audience up to date on the event progress

## **Stream Live**

If interested in **streaming live** download the **Persicope App**. Periscope is the latest FREE social media tool lets you explore the world through the eyes of somebody else. Going LIVE, don't forget to tell your followers and supporters Engage your audience: Share and advertise your Periscope handle including live stream details

More Periscope information here: <https://www.periscope.tv/>

#### *\*\* Contact Wendy Gaborit for your Persicope Event handle*

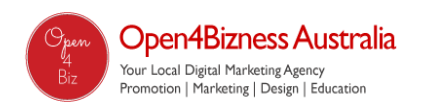

# **How to Record Videos for Social Media Marketing**

## **How to upload your short video to Facebook**

How to Record and Post a Video on Facebook:

1. Log onto Facebook at www.facebook.com.

2. Click on Add Photos/Video next to the "Status" button near the top of the page

3. If you have already recorded your video using a smart phone or video camera, click Upload a Photo/Video:

a. Click the "Choose file" button to browse your computer for the video file

b. Once you have located the file, click "Open"

If you are using a webcam to post directly to Facebook, click Use Webcam:

a. Your internal camera will activate and a video screen will appear on your screen

b. Click the red record button under the video to record. Click the same button again when you are finished to stop recording

c. Click the play button to view your video before posting on your wall

4. Write a short message about your video in the text box marked. Link a 'DONATE call to action' to the event website, [www.poliouterelay.org](http://www.poliouterelay.org/)

#### **Event FaceBook link https://www.facebook.com/PolioUteRelay**

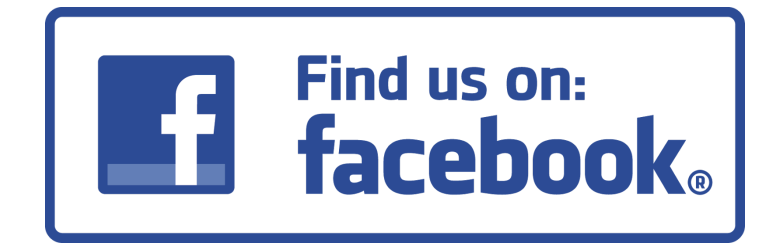

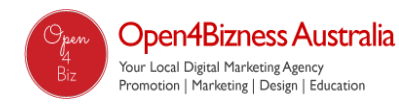